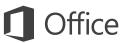

### Quick Start Guide

New to Outlook 2016 or upgrading from a previous version? Use this guide to learn the basics.

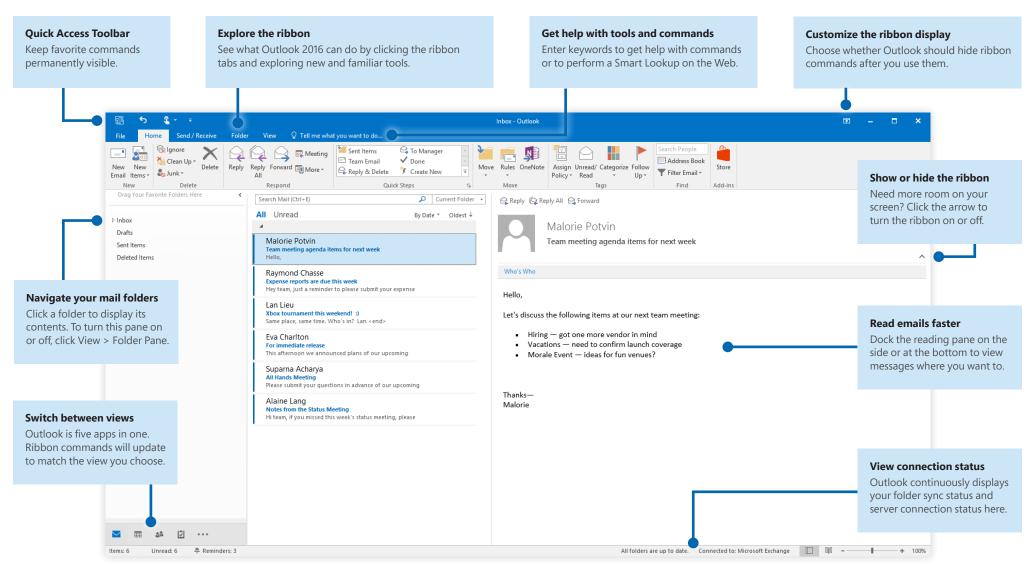

Microsoft

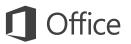

## Set up your account

You can use Outlook 2016 as soon as you enter your account info. On the ribbon, click **File** > **Info** and then click the **Add Account** button. Sign in with your preferred email address, or use the information provided by your company or school.

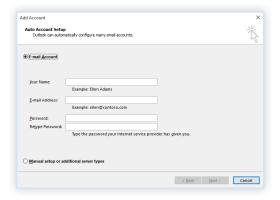

#### Create new items

In **Mail** view, on the **Home** tab, click **New Email** to compose a new email message, or click **New Items** and choose the type of item you want to create.

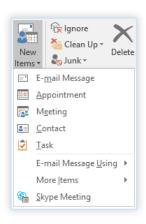

## Organize mail with rules

If you regularly receive large amounts of email from different sources, consider setting up rules that automatically file messages into mail folders you've created. Start by clicking the **Organize** tab, and then click **Rules** > **Create Rule**.

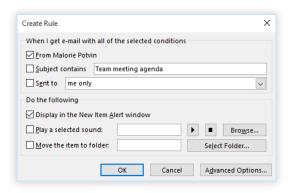

#### Switch between views

There's much more to Outlook than email. At the bottom of the app window, you can easily switch between the **Mail**, **Calendar**, **People**, **Tasks**, **Notes**, and **Folders** views to manage all aspects of your busy life.

Commands on the ribbon will switch to match the view you've selected, as will the information shown on the Outlook status bar at the bottom of the app window.

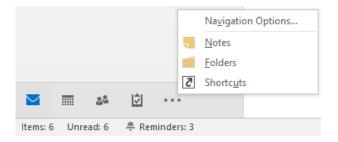

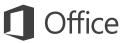

#### There's more to Outlook than email

Switch to the other views to manage all aspects of your busy life.

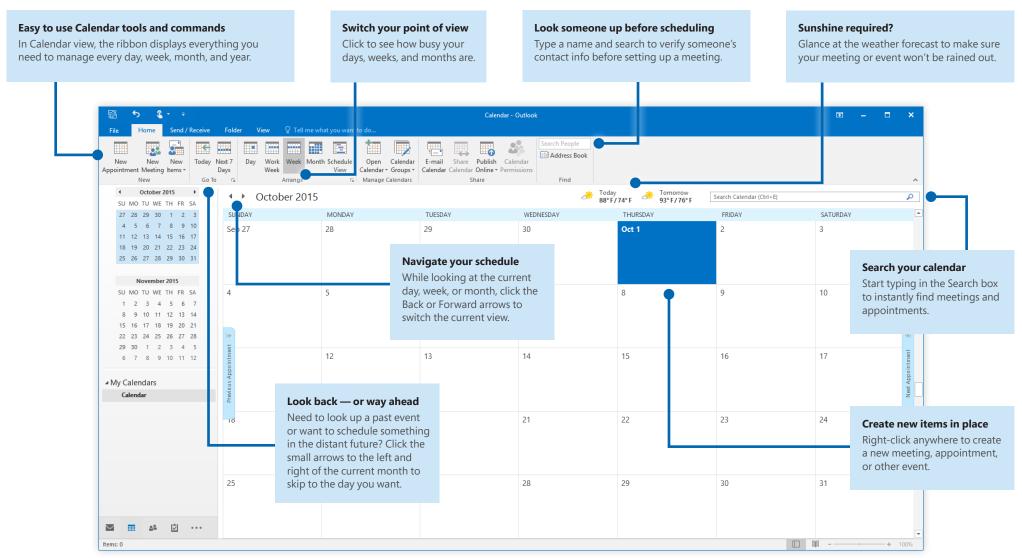

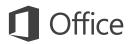

## Set your preferences

Something not working quite as expected? It's easy to change and customize options at any time. Click **File** > **Options**, and then set up Outlook 2016 the way you want.

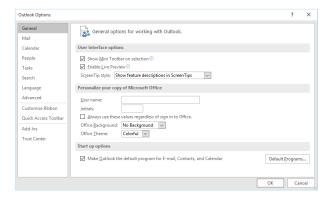

### Get other Quick Start Guides

Outlook 2016 is just one of the newly designed apps in the new Office 2016. Visit **http://aka.ms/office-2016-guides** to download our free Quick Start Guides for the other new versions of your favorite Office apps.

If you have any feedback about our guides, please submit your comments at the bottom of the download page. Thank you!

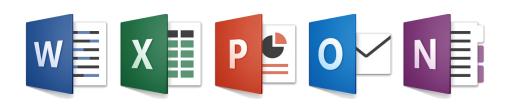

## Get help with Outlook

Type a keyword or phrase into the **Tell me what you want to do** box on the ribbon to find the Outlook features and commands that you're looking for, read our online **Help** content, or perform a **Smart Lookup** on the Web for more insights.

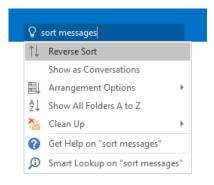

## Send us your feedback

Love Outlook 2016? Got an idea for improvement? Click **File** > **Feedback** to open the Windows Feedback app, from where you can send kudos, gripes, and ideas directly to the Outlook development team.

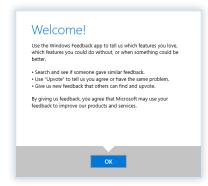